# **QGIS Application - Bug report #22071 Relation reference widget wrong feature when "on map identification"**

*2019-05-14 09:51 AM - matteo ghetta*

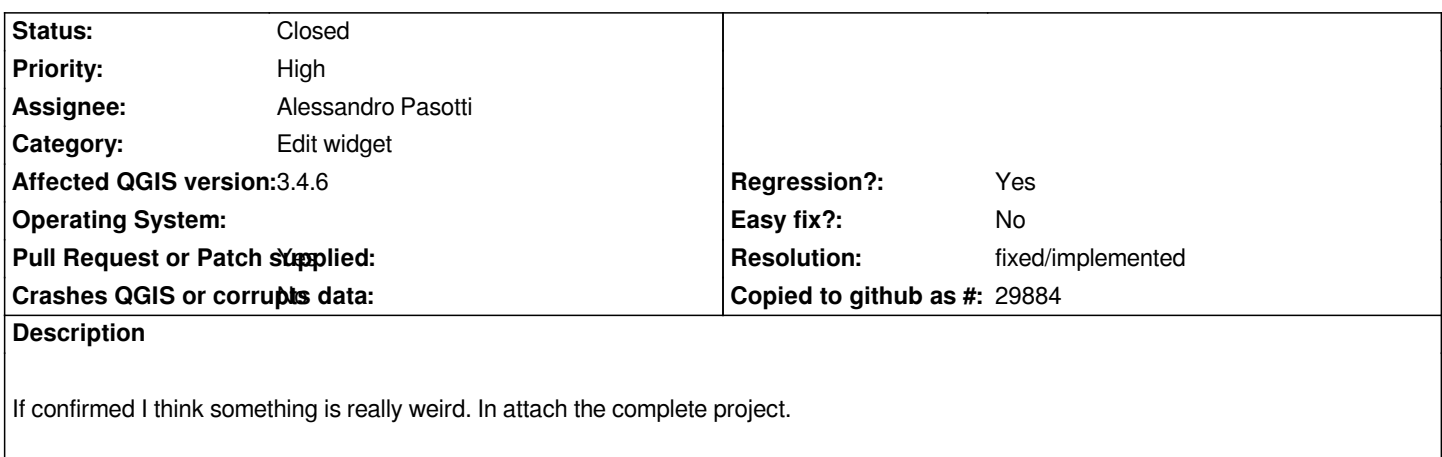

- *line layer with ID field*
- *table layer with FK field*
- *1:N relation between line ID (parent) and table FK (child)*
- *table FK widget type set (automatically) as "relation reference" and the "On map identification" checkbox checked*
- *adding a line in the table layer and clicking on the "identify on map" button*
- *the FK field of the table layer is set to line layer ID 1 (so when the line ID is 2 the FK of the table is 1)*

*Verified with the same project in QGIS 3.4.6 and master*

# **Associated revisions**

**Revision 2b14dacd - 2019-05-21 07:09 PM - Alessandro Pasotti**

*Fix identify on map in relation reference widget*

*Fixes #22071 - Relation reference widget wrong feature when "on map identification"*

## **History**

## **#1 - 2019-05-20 02:14 PM - Alessandro Pasotti**

*- Status changed from Open to Feedback*

*I searched the whole code base but I cannot find any button labeled with "identify on map", let alone that I don't get how you can identify on map a table layer feature which has no geometry.*

*Can you please clarify?*

## **#2 - 2019-05-20 02:16 PM - matteo ghetta**

*- File ksnip\_20190520-135720.png added*

*Yep, see attached image.*

# **#3 - 2019-05-20 02:21 PM - Alessandro Pasotti**

*I said: "I cannot find any button labeled with "identify on map""* 

*not that I cannot find the options to set "On map identification"*

#### **#4 - 2019-05-20 02:24 PM - matteo ghetta**

*I'm trying to identify geometric object FROM a geometryless table. I thought it make sense: if I want to identify a geometric pipe that belongs to a not spatial worker.*

#### **#5 - 2019-05-21 10:45 AM - Giovanni Manghi**

*I'm also struggling to understand what is the issue and how replicate it.*

# **#6 - 2019-05-21 10:59 AM - matteo ghetta**

*- File ezgif.com-video-to-gif.gif added*

*OK I try to be more clear:*

- *open the attached project*
- *a 1:N relation is already set up: Parent = `Condotte` Field = `ID`, Child = `operai` Field = `FK`*
- *the labels on the condotte layers are taken from ID field*
- *select `operai` and enter in the editing mode*
- *add another row in the table and, instead of entering manually in the FK field the ID of the condotte layer, click on the `On map identification` button*
- *when clicking on, for example, condotte with label (and ID) = 2, the FK field is filled with 1 (ID 1). Therefore the relation is wrong*

*A gif in attach*

#### **#7 - 2019-05-21 11:02 AM - Giovanni Manghi**

*matteo ghetta wrote:*

*OK I try to be more clear:*

- *open the attached project*
- *a 1:N relation is already set up: Parent = `Condotte` Field = `ID`, Child = `operai` Field = `FK`*
- *the labels on the condotte layers are taken from ID field*
- *select `operai` and enter in the editing mode*
- *add another row in the table and, instead of entering manually in the FK field the ID of the condotte layer, click on the `On map identification` button*
	- *when clicking on, for example, condotte with label (and ID) = 2, the FK field is filled with 1 (ID 1). Therefore the relation is wrong*

*A gif in attach*

*Hi Matteo the gif is tiny, is not possible to read/see anything in it.*

#### **#8 - 2019-05-21 11:09 AM - matteo ghetta**

*OK here the link to the vieo that can be downloaded:*

# **#9 - 2019-05-21 01:35 PM - Alessandro Pasotti**

- *[Assignee set to Alessandro Pasotti](https://www.faunalia.eu/~matteo/qgis_bug/)*
- *Status changed from Feedback to Open*

## **#10 - 2019-05-21 07:13 PM - Alessandro Pasotti**

- *Status changed from Open to In Progress*
- *Pull Request or Patch supplied changed from No to Yes*
- *Resolution set to fixed/implemented*

*PR https://github.com/qgis/QGIS/pull/10047*

## **#11 - 2019-05-22 11:01 AM - Alessandro Pasotti**

- *% [Done changed from 0 to 100](https://github.com/qgis/QGIS/pull/10047)*
- *Status changed from In Progress to Closed*

*Applied in changeset commit:qgis|2b14dacd51ca98061d7f14877df74006fd52e5c4.*

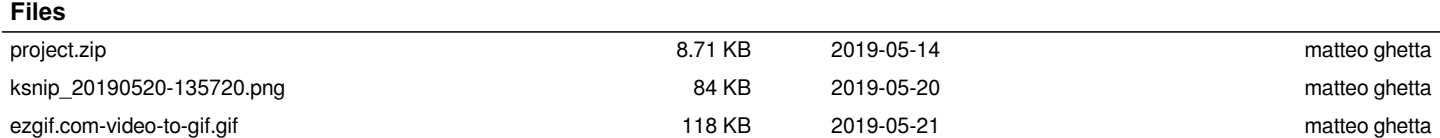